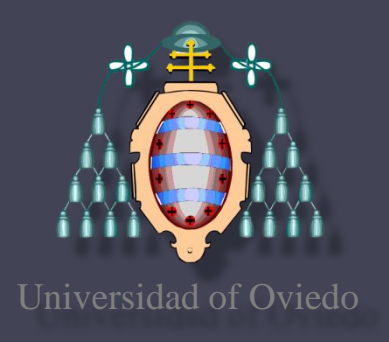

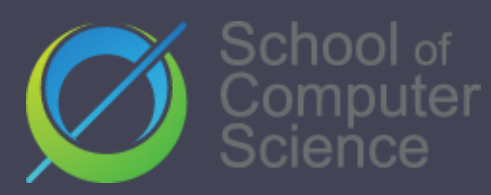

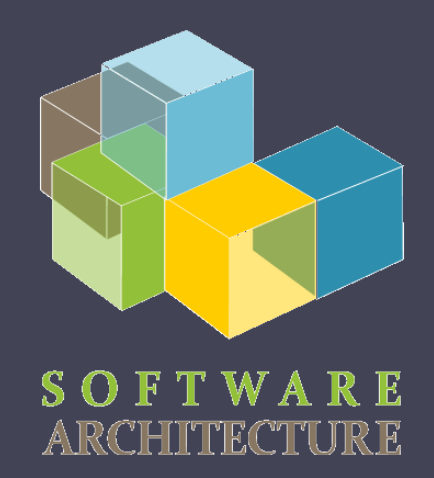

**EN** English

## Software architecture

Lab. 05 Building automation

Maven, Gradle, npm, grunt,…

Dependency management

Jose Emilio Labra Gayo Pablo González Irene Cid Cristian Augusto Alonso

2022-23

## Software builders

### Tasks

Compilation

From source code to binary code

Packaging

Dependency management and integration

Also called linking

Test execution

Deployment

Documentation creation / *release notes*

# Building automation

### Automatize building tasks Objectives:

Avoid errors (minimize "*bad buildings*") Eliminate redundant and repetive tasks Manage complexity Improve the product quality Store a building and release history Continuous integration Save time and money

## Automation tools

- Makefile (C)
- Ant (Java)
- Maven (Java)
- Npm (Node.js)
- SBT (Scala, JVM languages)
- Gradle (Groovy, JVM languages)
- rake (Ruby)
- cargo (Rust)
- etc.

### Building automation tool

- Describe how to build the software
- Describe software dependencies
- Principle: Convention over configuration
- Maven provides a default behaviour for the project with following phases:

validate, compile, test, package, integration-test, verify, install, deploy More phases can be added by goal definition

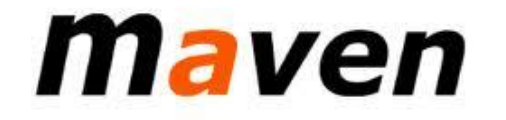

#### Module identification

3 coordinates: Group, Artifact, Version Dependencies between modules Configuration: XML file (Project Object Model) pom.xml

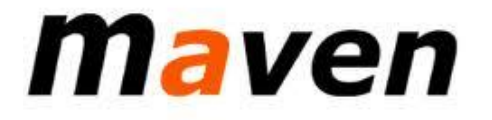

#### Artifacts storages

Store different types of artifact JAR, EAR, WAR, ZIP files, plugins, etc. All the interactions are done through the repository Without relative paths Share models between development teams **Local repository configuration**: settings.xml

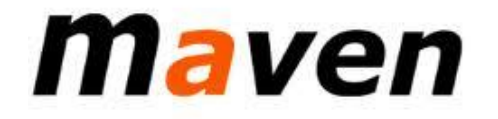

### POM file (pom.xml) XML syntax Describe a project Name and version Artifact type (jar, pom, ...) Source code localization Dependencies Plugins Profiles Alternative building configurations

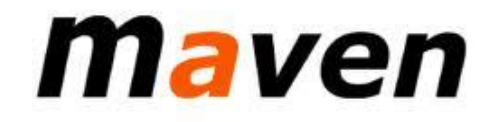

Project identification GAV (Group, Artifact, Version) Group: Group identifier Artifact: Project name Version: Format {Bigger}.{Smaller}.{Development} "-SNAPSHOT" can be added (during development)

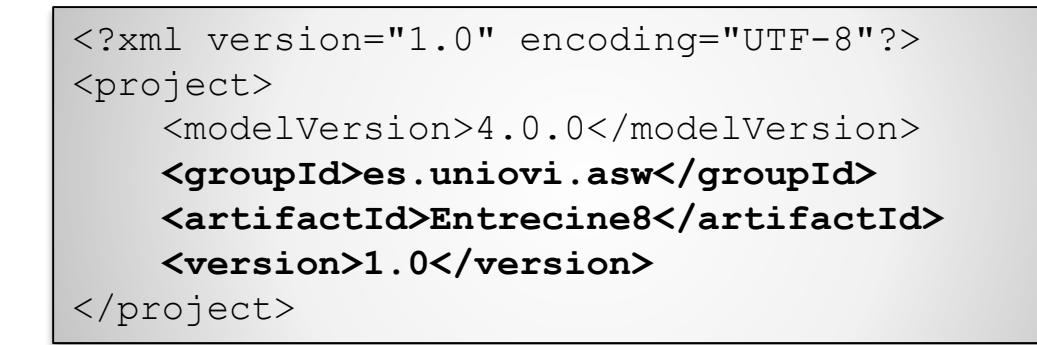

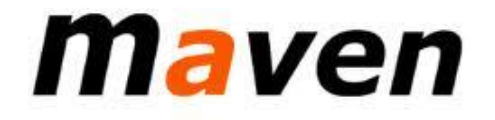

Maven - Archetipos

Directory Structure Templates Default conventional directory structure src/main src/main/java src/main/webapp src/main/resources src/test/ src/test/java src/test/resources Otros archetypes: maven-archetype-webapp, maven-archetype-j2ee-simple

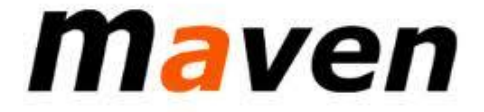

 $\bullet$  .  $\bullet$  .  $\bullet$ 

### Development cycle generate-sources/generate-resources

compile

test

package integration-test install deploy clean

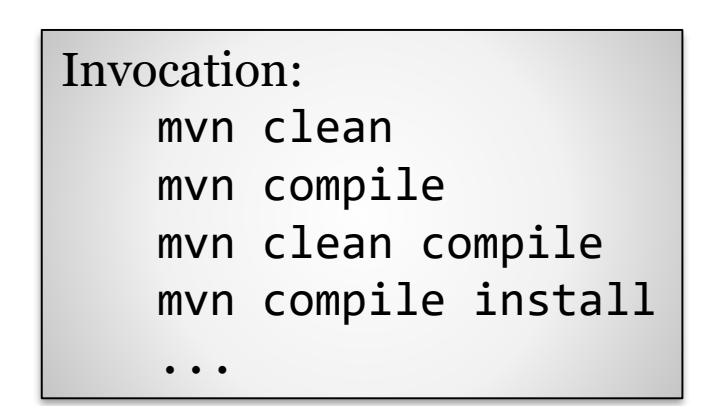

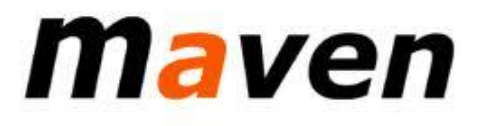

# Maven - Dependencies

#### Automatically managing of dependencies Identification through GAV Environment compile test provided <project> ...

Type jar, pom, war,...

```
<dependencies>
        <dependency>
            <groupId>javax.servlet</groupId>
            <artifactId>servlet-api</artifactId>
            <version>2.5</version>
            <scope>provided</scope>
        </dependency>
       . . .
    </dependencies>
</project>
```
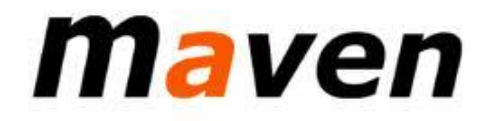

# Maven - Dependencies

Automatically managing of dependencies Dependencies are downloaded Stored in a local repository Intermediate repositories can be created (proxies) Example: common artifacts for a company **Transitivity** B depends of C A depends of B -> C is also downloaded

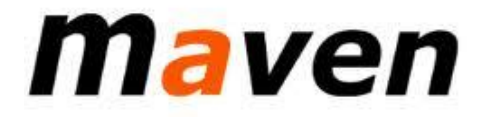

Multiple modules Big projects can be divided Each Project creates an artifact They have their own pom.xml file The parent project groups all of them

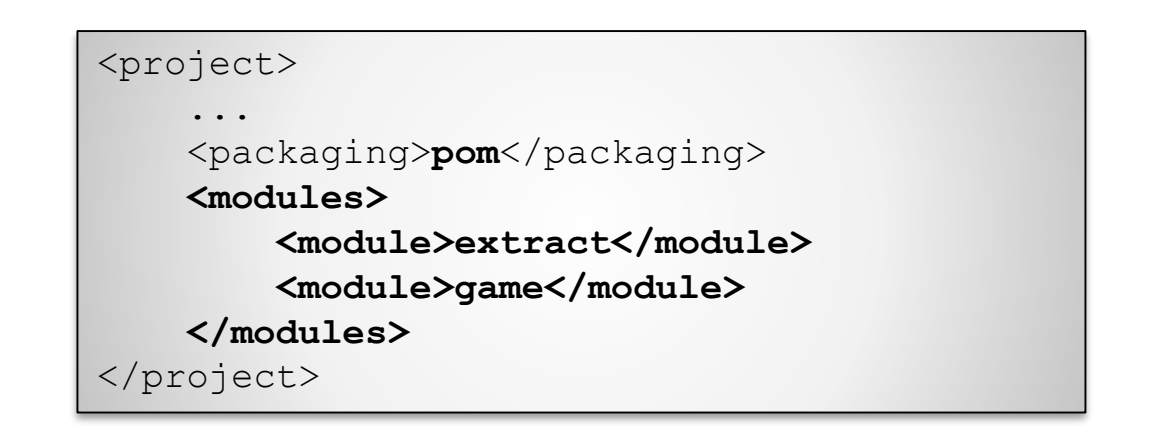

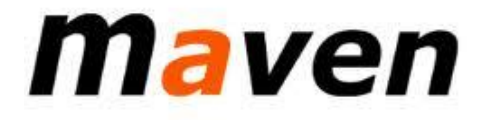

### Other phases and plugins

archetype:generate – Generates the archetype of the project eclipse:eclipse – Generate eclipse project site – Generate website of the project site:run - Generate website and runs server javadoc:javadoc – Generate documentation cobertura:cobertura – Informs of the code coverage checkstyle:checkstyle – Check the codification style

- Designed specifically for projects based on Java.
- Based on Groovy instead of XML
- To build multi-projects.

- Two basic concepts
	- Project: Something that we build (for example jar files) or what we do (deploy our application)
	- Task: Atomic pieces of work during a build (for example compile our project or launch tests)

### • Tasks:

- Scripts are saved in build.gradle.
- Next example defines a task named "hello" that is used to print "ASW"

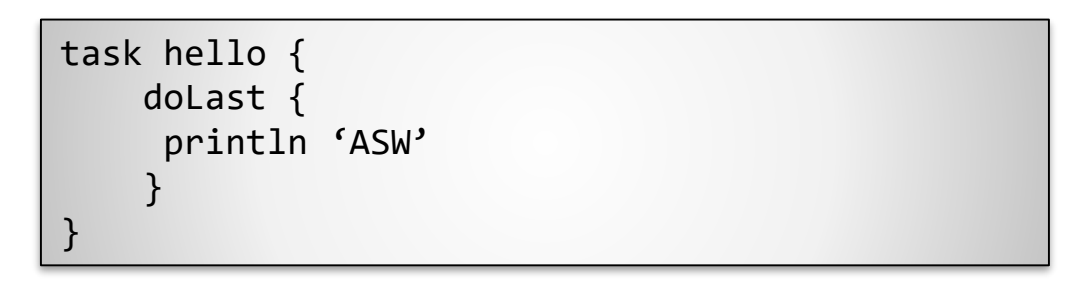

▫ Execution:

C:\> gradle –q hello

• Add dependencies to the tasks: A task can be only executed when the tasks that it depends on finish

```
task taskX << { 
          println 'taskX' } 
task taskY(dependsOn: 
'taskX') \lt\lt\{println "taskY" }
```
• Execution result:

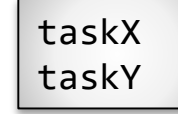

task taskY << { println 'taskY' } task taskX << { println 'taskX' } taskY.dependsOn taskX

• dependencies: Similar to Maven the libraries are downloaded from a repository (it can even be a Maven repository)

```
apply plugin: 'java'
 repositories {
   mavenCentral()
}
dependencies {
   compile group: 'org.hibernate', name: 'hibernate-core', version: '3.6.7.Final'
   testCompile group: 'junit', name: 'junit', version: '4.+'
}
```
### • Dependency configuration

- Compile: The dependencies required to compile the source code of the project.
- Runtime: Dependencies required by the producction classes during runtime.
- Test Compile: Dependencies used to compile the test classes.
- Test Runtime: Dependencies required to execute the tests.

External dependencies: Dependencies which some of their files are built outside the current build. They are stored in an external repository like Maven central:

```
dependencies {
   compile group: 'org.hibernate', name: 'hibernate-core', version: '3.6.7.Final'
}
```
• Repositories: When external dependencies are added Gradle searches them in a repository

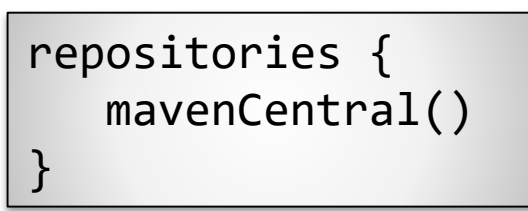

# Gradle - plugins

- Plugin: Set of tasks
	- Extends the basic model of Gradle
	- Configs the Project
	- Applies specific configurations
- 2 types
	- Scripts: Can be applied locally or remotely

apply from: 'other.gradle'

▫ Binaries: Identified by a plugin id

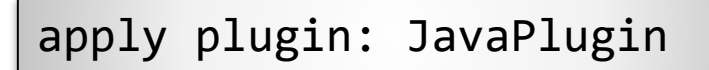

plugins { id 'java' }

plugins { id "com.jfrog.bintray" version "0.4.1" }

### npm

### **N**ode.js **P**ackage **M**anager

Initially created by Isaac Schlueter

Later became Npm inc.

- 3 things:
- 1. Website [\(https://www.npmjs.com/\)](https://www.npmjs.com/) User and organization management
- 2. Software registry

Public/private packages

### 3. CLI application

Dependency and task management Configuration file: package.json

# npm configuration: package.json

- Configuration file: package.json
	- npm init creates a simple skeleton
- Fields: {

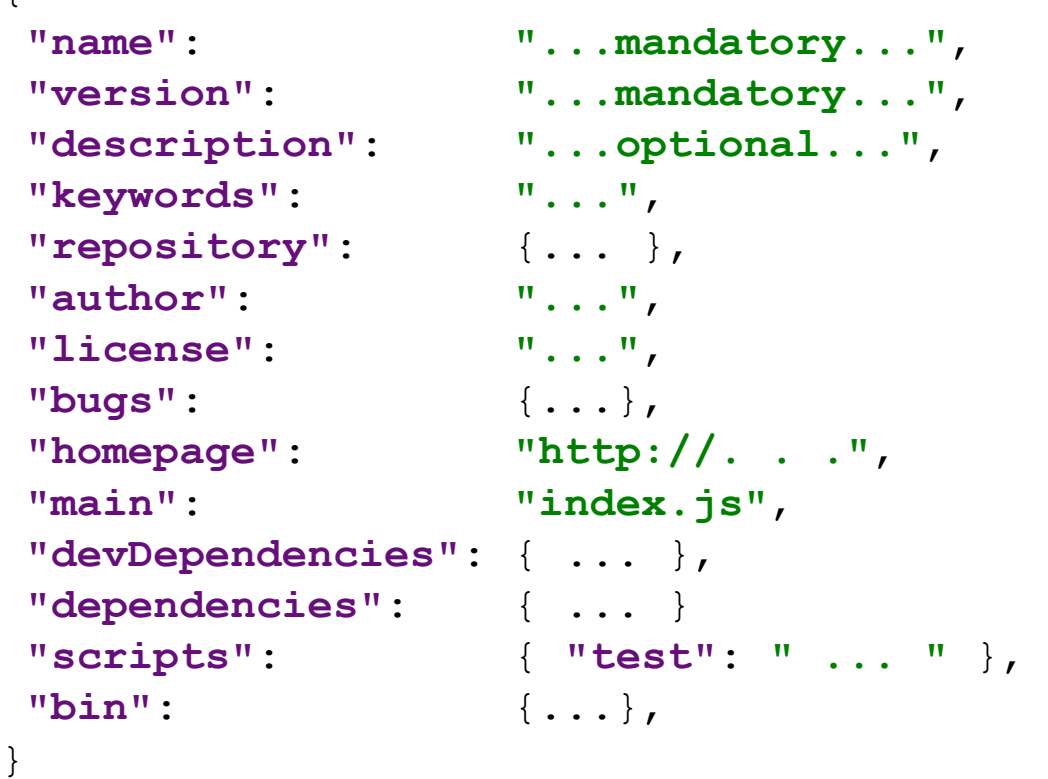

Note: Yeoman provides fully featured scaffolding

# npm packages

### Registry: [http://npmjs.org](http://npmjs.org/) Installing packages:

#### 2 options:

Local

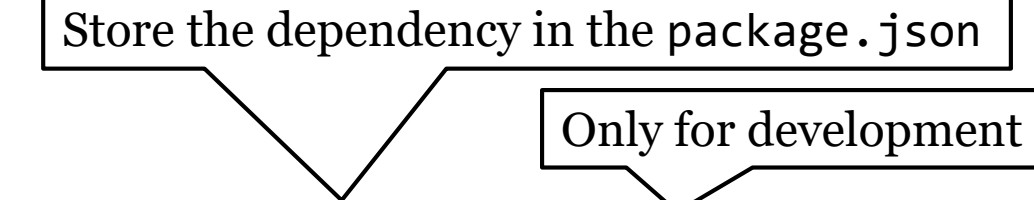

```
npm install <packageName> --save (--save-dev)
```
Downloads <packageName> contents to node modules folder

Global

```
npm install -g <packageName>
```
### npm dependencies

#### Dependency management

Local packages are cached at node modules folder Access to modules through: require('...') Global packages (installed with --global option) Scoped packages marked by @ Referencing a module inside our project

var uc = require('upper-case');

## npm commands and scripts

npm contains lots of commands

start -> node server.js test -> node server.js ls lists installed packages

... Custom scripts: run <name> More complex tasks in NodeJs Gulp, Grunt

# npm packages

- Dependencies: Stored in package.json
- Package: Identified by name and version
- Rule for names:
	- Less than or equal to 214 characters.
	- Can't start with a dot or an underscore.
	- New packages must not have uppercase letters in the name.
	- The name ends up being part of a URL, an argument on the command line, and a folder name. Therefore, the name can't contain any non-URLsafe characters.

# npm semantic versioning

- Version of the package: Semantic versioning
	- Must be parseable by [node-semver](https://github.com/isaacs/node-semver)
- Ranges: Comparators which specify versions that satisfy the range
	- $\textdegree$  For example, the comparator  $\ge$ =1.2.7 would match the versions 1.2.7, 1.2.8, 2.5.3, and 1.3.9, but not the versions 1.2.6 or 1.1.0.
	- More at https://docs.npmjs.com/misc/semver

Reference: <https://docs.npmjs.com/files/package.json> Fields:

- description
- keywords
- homepage: URL to Project homepage
- bugs: URL of project's issue tracker and/or the email address to which issues should be reported
- people fields: author, contributors.
	- The "author" is one person. "contributors" is an array of people. A "person" is an object with a "name" field and optionally "url" and "email"

- files: An array of file patterns that describes the entries to be included when your package is installed as a dependency
- file patterns follow a similar syntax to .gitignore, but reversed:
	- $\blacksquare$  Including a file, directory, or glob pattern  $(*, **/*$ , and such) will make it so that file is included in the tarball when it's packed.
	- Omitting the field will make it default to ["\*"], which means it will include all files.

# npm files included

- Certain files are always included, regardless of settings:
	- package.json
	- README
	- CHANGES / CHANGELOG / HISTORY
	- LICENSE / LICENCE
	- NOTICE
	- The file in the "main" field

- main: module ID that is the primary entry point to your program
	- This should be a module ID relative to the root of your package folder.
	- For most modules, it makes the most sense to have a main script and often not much else.
- browser: If the module is meant to be used client-side the browser field should be used instead of the main field.
	- This is helpful to hint users that it might rely on primitives that aren't available in Node.js modules (eg a window).

• repository: the place where the code lives.

```
"repository": {
  "type" : "git",
 "url" : "https://github.com/npm/cli.git"
}
"repository": {
 "type" : "svn",
  "url" : "https://v8.googlecode.com/svn/trunk/"
}
```
• config: Used to set configuration parameters used in package scripts that persist across upgrades.

```
{ 
 "name" : "foo" ,
 "config" : { "port" : "8080" } 
}
```
- dependencies: Dependencies are specified in a simple object that maps a package name to a version range.
	- The version range is a string which has one or more space-separated descriptors.
	- Version ranges based on semantic versioning:
		- See <https://docs.npmjs.com/misc/semver>

- devDependencies: Dependencies required to delevop the application such as unit tests.
- URL dependencies:
	- You may specify a tarball URL in place of a version range.
	- This tarball will be downloaded and installed locally to your package at install time.

<protocol>://[<user>[:<password>]@]<hostname>[:<port>][:][/]<path>[#<commit-ish> | #semver:<semver>]

### npm

#### • GIT URLs: Following form:

<protocol>://[<user>[:<password>]@]<hostname>[:<port>][:][/]<path>[#<commit-ish>|#semver:<semver>]

### • Example

git+ssh://git@github.com:npm/cli.git#v1.0.27 git+ssh://git@github.com:npm/cli#semver:^5.0 git+https://isaacs@github.com/npm/cli.git git://github.com/npm/cli.git#v1.0.27

# Task Execution : Grup and Gulp

### Execute JavaScript tasks:

- Compress images
- Package modules (webpack)
- Minimize js and css files
- Run tests
- Transcompile babel.js

These tasks can be directly run with npm scripts or with Gulp and/or Grunt

## Task Execution : Grup y Gulp

### • Grup:

}

- Module fs
- Installation:

npm install -g grunt npm install -g grunt-cli

▫ package.json configuration

```
"name": "ASW",
"version": "0.1.0",
"devDependencies": {
   "grunt-contrib-jshint": "~0.10.0",
   "grunt-contrib-nodeunit": "~0.4.1",
   "grunt-contrib-uglify": "~0.5.0"
}
```
- Gulp:
	- Module stream
	- Installation:

npm install --save-dev gulp npm install -g gulp-cli

▫ gulpfile.js configuration

```
function defaultTask(cb) {
// tasks
cb(); 
} 
exports.default = defaultTask
```
## Examples

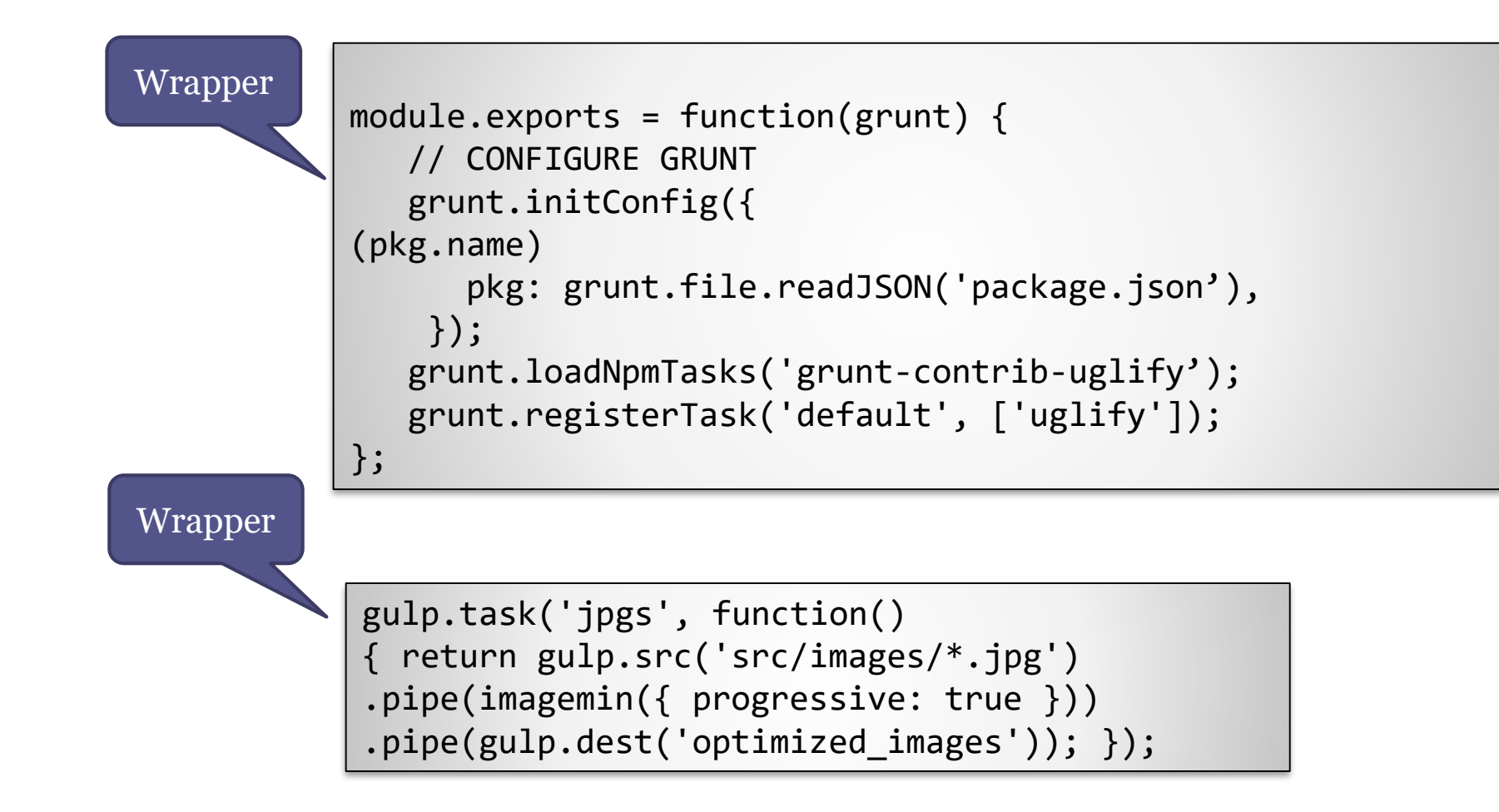

# End

╜